#### **はじめに**

#### **ドコモオンライン⼿続き簡単ガイド**

# **料金ブラン変更 〜ギガホ・ギガライトへのお申込み〜**

## 料金プランお申込に際して

お申し込みまでの推奨手順と流れ

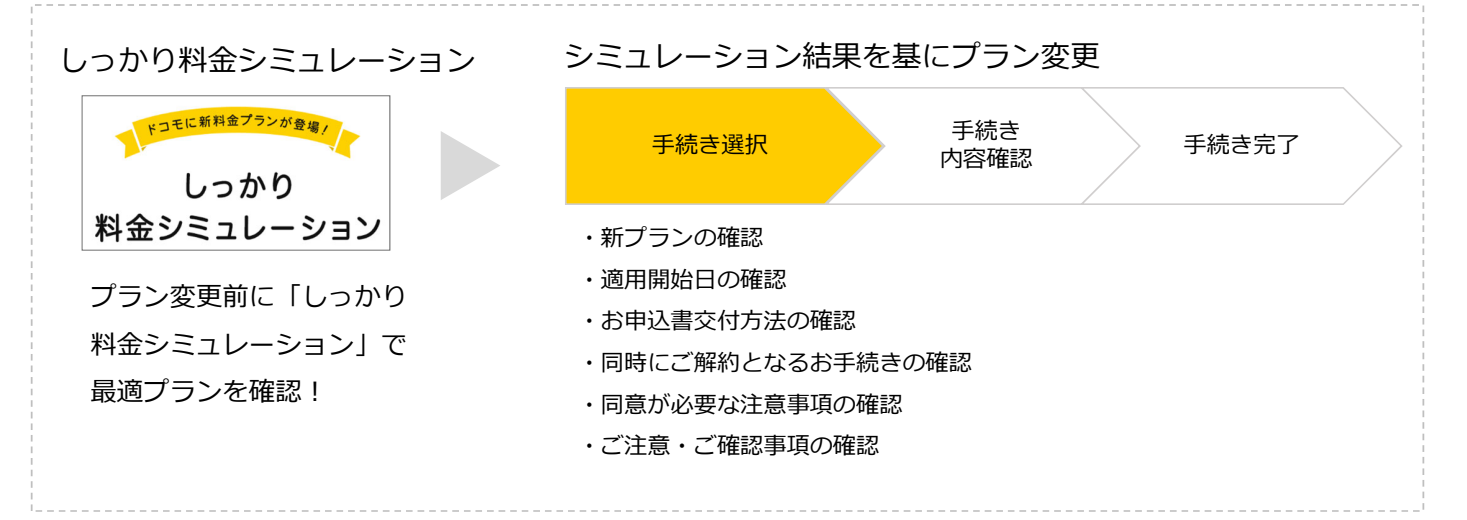

料金シミュレーションの特長

1.直近3か月間のご利用状況から診断した、お客さまにぴったりな料金プランをご提案 2.プラン変更する場合の最適な時期をご案内 3.シミュレーションの結果からそのまま、料金プラン変更のお手続き可能

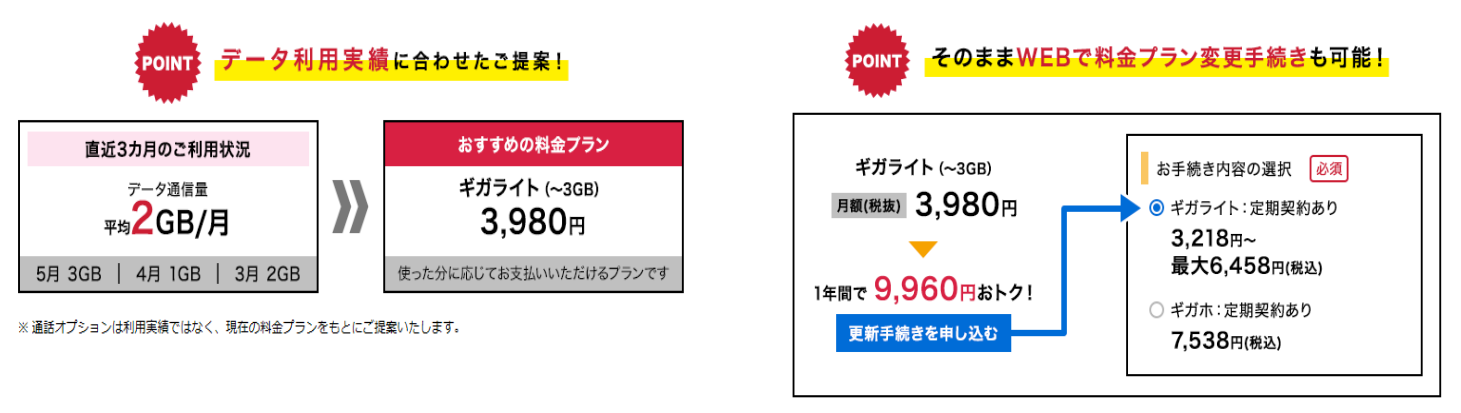

※「しっかり料金シミュレーション」の画面はすべてイメージです。

※シェアパックをご契約(子回線の場合を含む)のお客さまは、**シェアグループ全回線**での シミュレーションをおすすめします。

※料金シミュレーションからのプラン変更お手続きは**料金シミュレーションログイン回線のみ**可能です。 ※シェアパック子回線や2台目プラスなどの料金プラン変更は、各**回線の d アカウントでログインし、お手続 きが必要となります**

※**dアカウントID/パスワードをお忘れの⽅などは下記QRコードにアクセス**

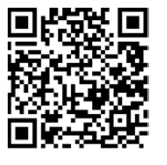

1

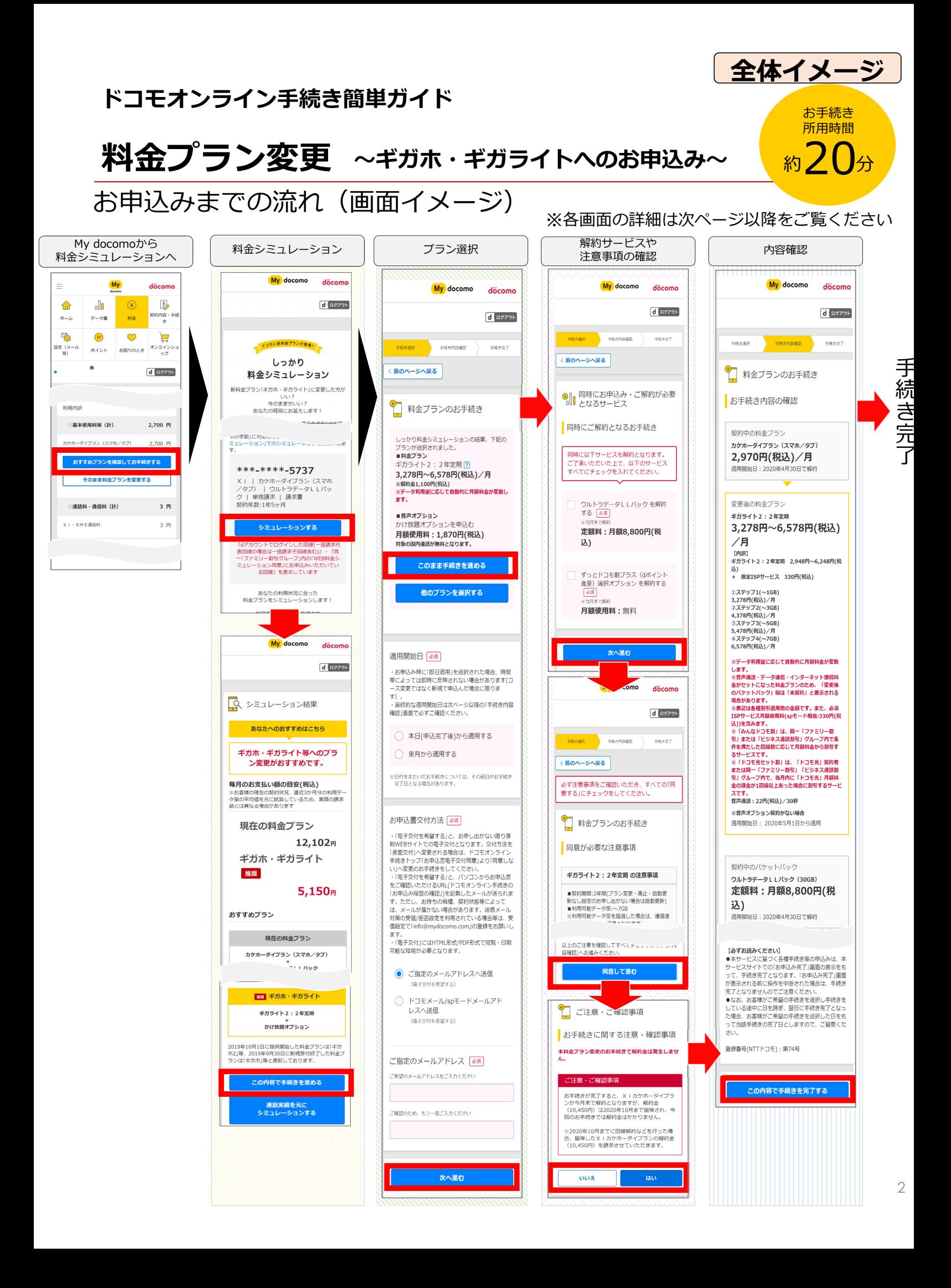

**⼿続き詳細①**

#### **ドコモオンライン⼿続き簡単ガイド**

## **料⾦プラン変更 〜ギガホ・ギガライトへのお申込み〜**

# My docomoから料⾦シミュレーション詳細

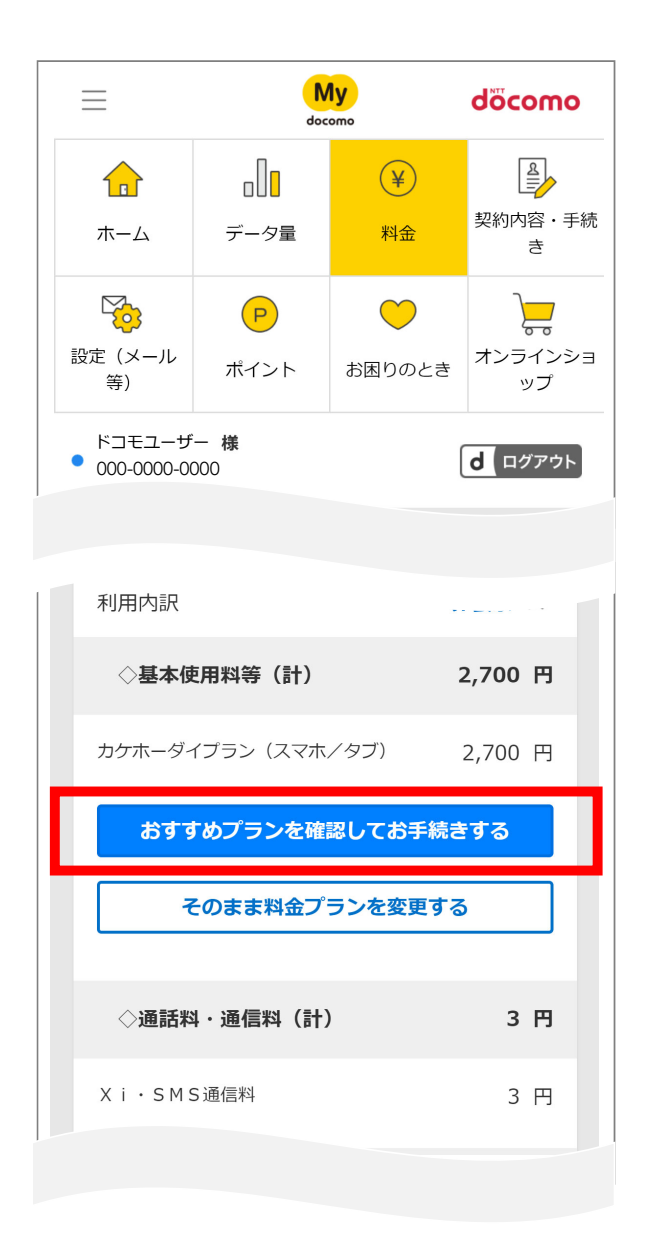

※オンライン手続きサイトでは、2019年10月1日に提供開始した 料金プラン「ギガホ」などは「ギガホ2」などと表記しております。

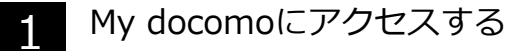

【アクセス⽅法】

- ・「マイドコモ」で検索
- ・下記QRコードからアクセス

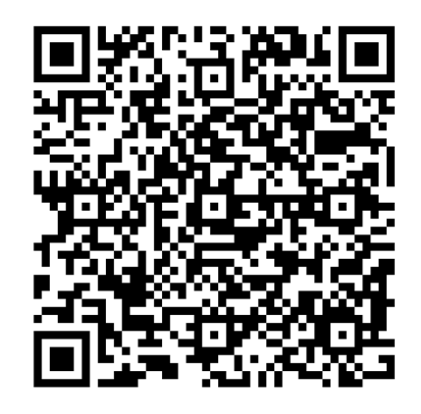

2

料⾦ページへ移動し 「おすすめプランを確認して お手続きする| をタップ

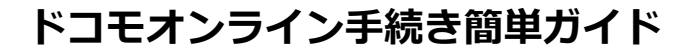

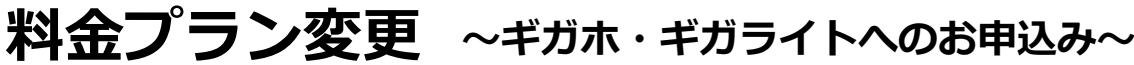

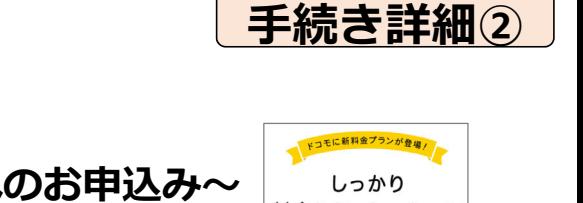

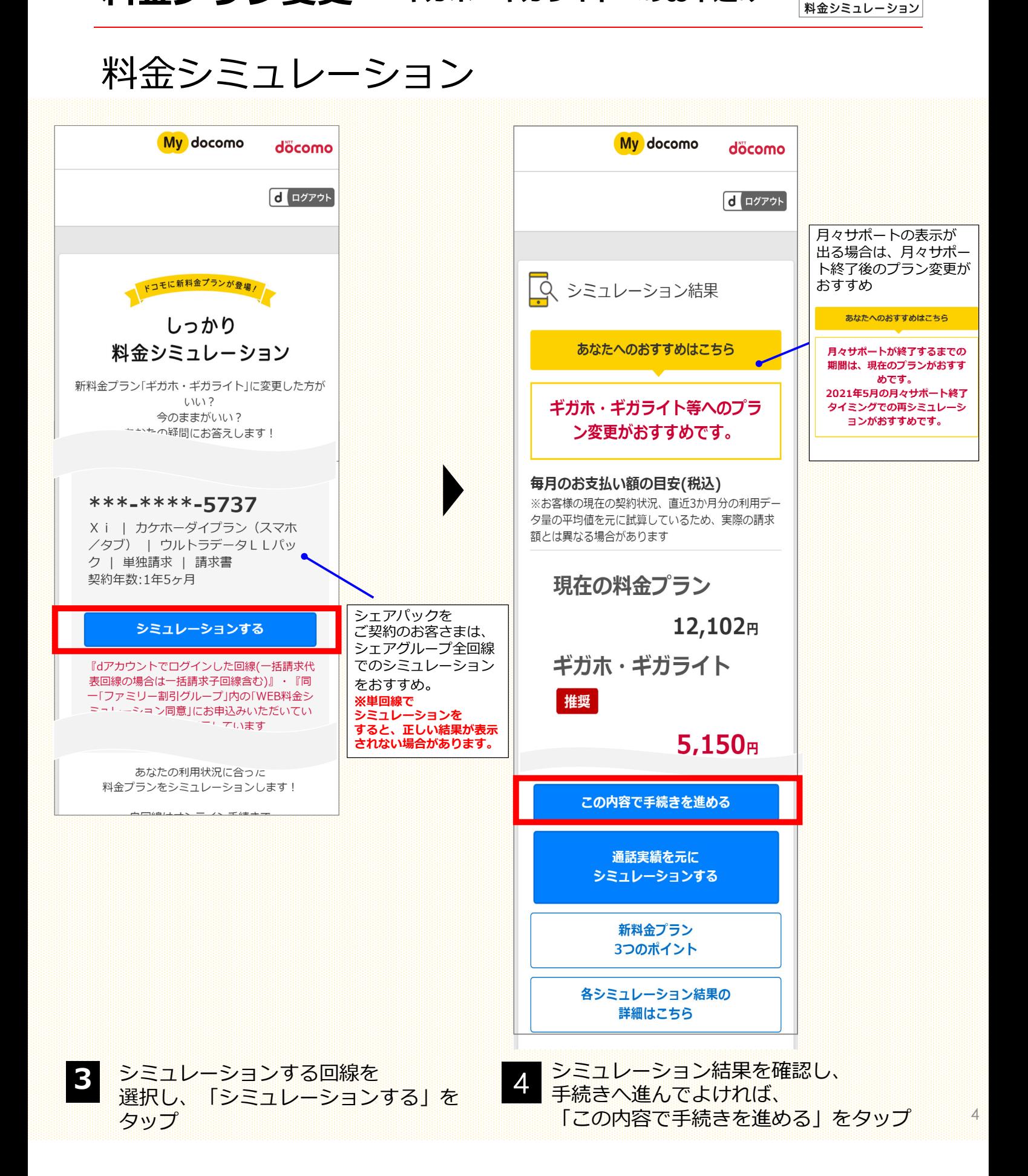

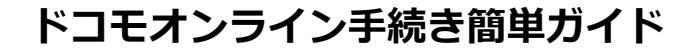

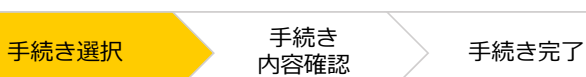

**⼿続き詳細③**

## 料金プラン変更 ~ギガホ·ギガライトへのお申込み~

## プラン選択

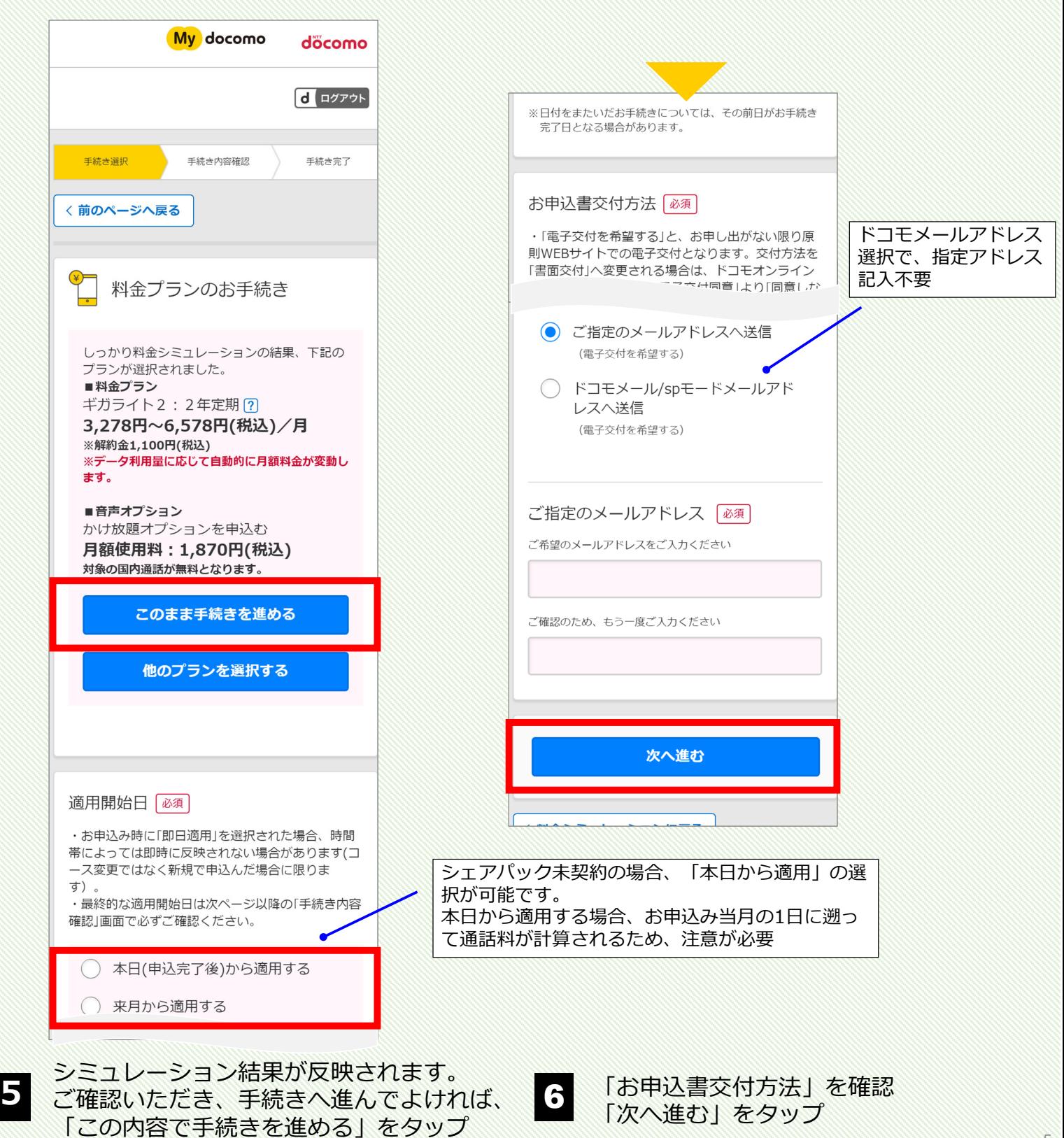

5

**⼿続き詳細④**

手続き

### **料⾦プラン変更 〜ギガホ・ギガライトへのお申込み〜**

# 解約サービスや注意事項の確認

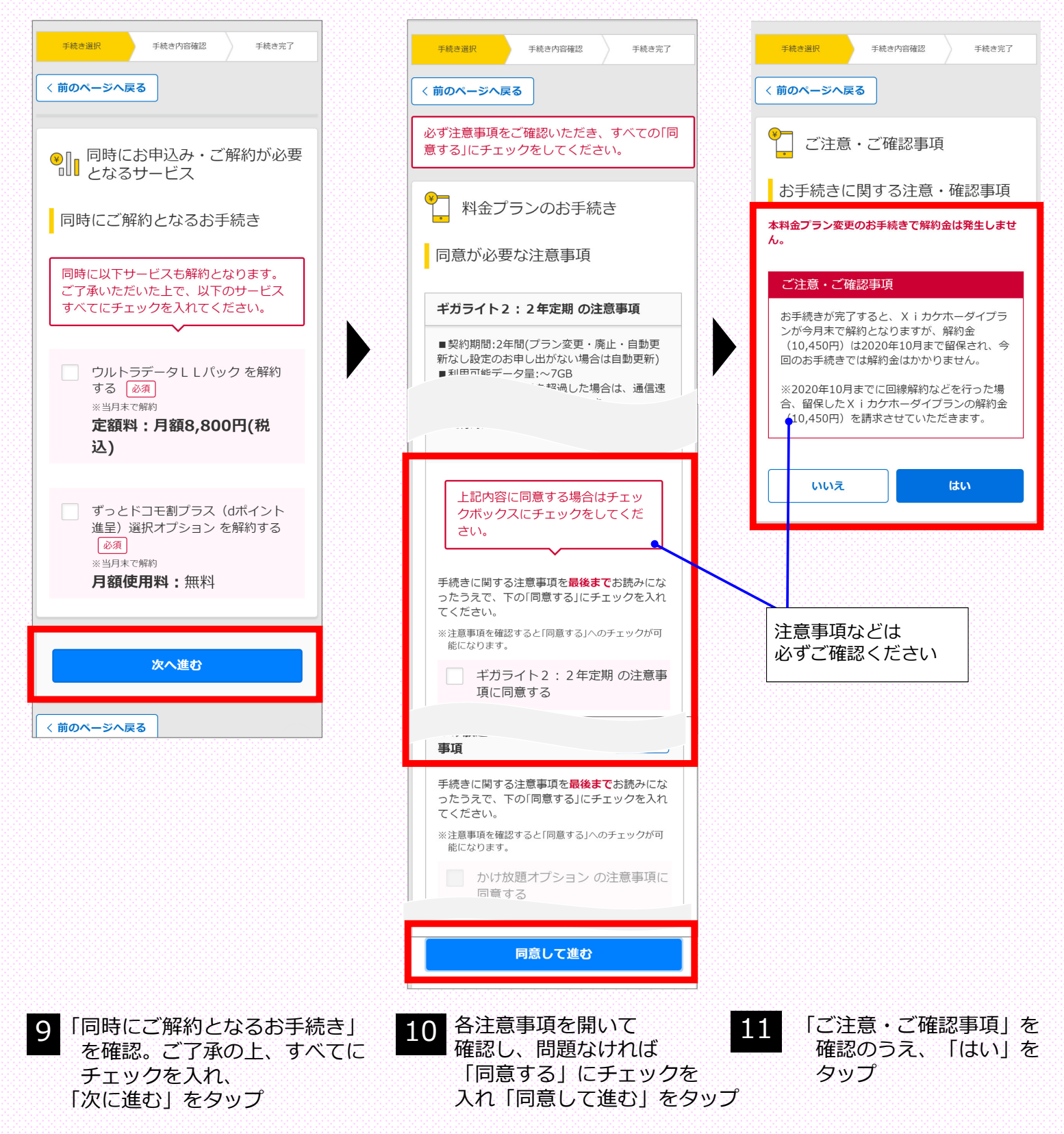

**ドコモオンライン⼿続き簡単ガイド**

手続き選択 <mark>、 <sup>于統さ</sup> しかり 手続き完了</mark>

手続き

**⼿続き詳細⑤**

**料⾦プラン変更 〜ギガホ・ギガライトへのお申込み〜**

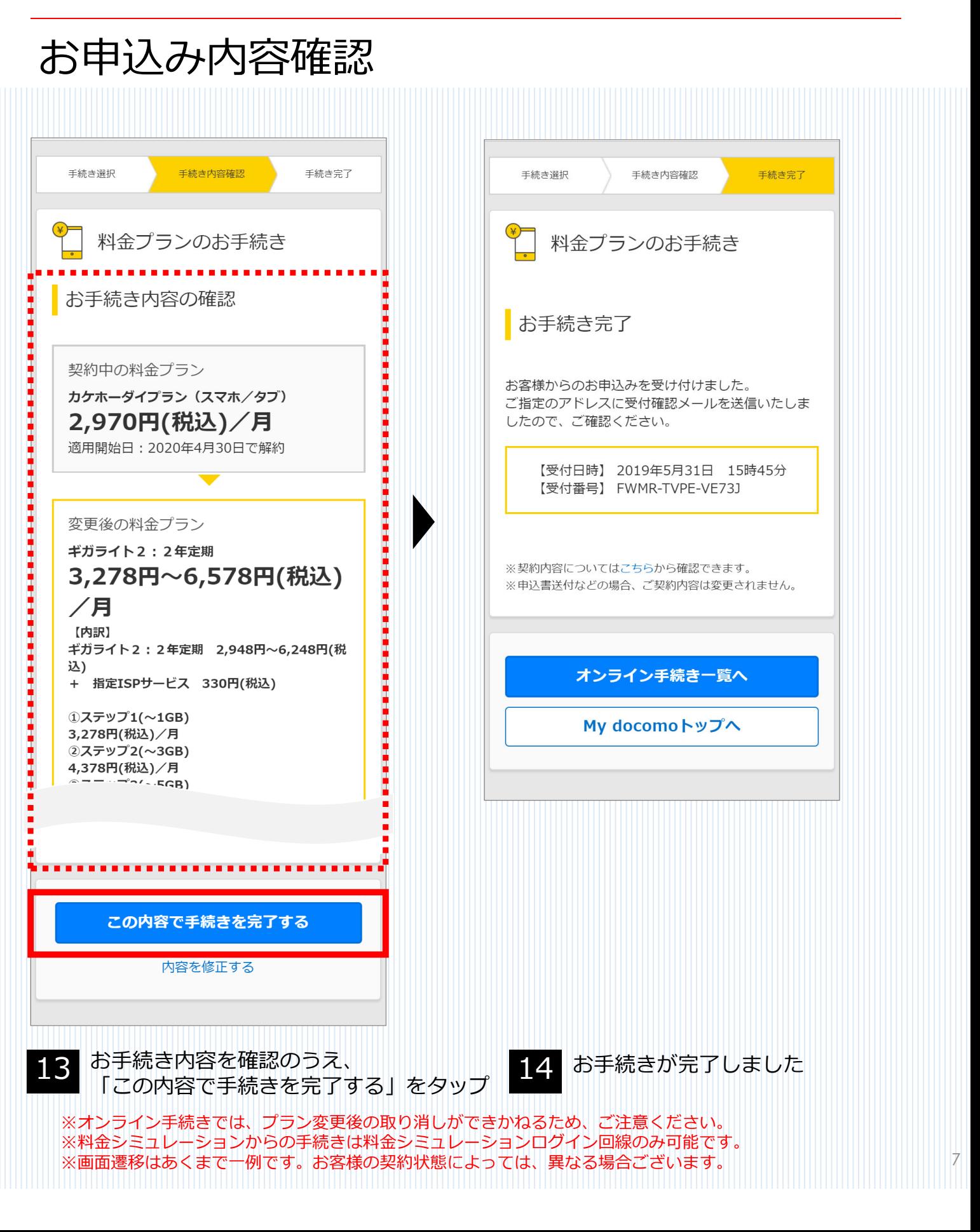

#### **ドコモオンライン⼿続き簡単ガイド**

### **料⾦プラン変更 〜ギガホ・ギガライトへのお申込み〜**

### お手続きに際してのよくある注意事項

・シェアパックをご契約(⼦回線の場合を含む)のお客さまは、**シェアグループ全回線**での シミュレーションをおすすめします。

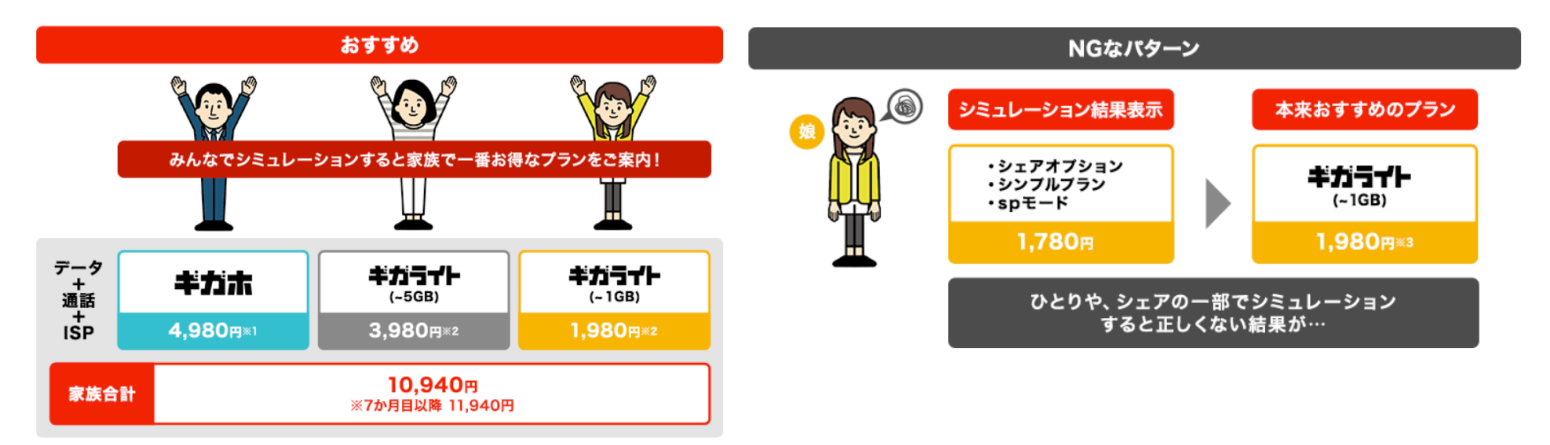

※1.「定期契約あり」「ギガホ割」「みんなドコモ割(3回線以上)」適用時の月額料金です。 ※2.「定期契約あり」「みんなドコモ割(3回線以上)」適用時の月額料金です。 ※3.「定期契約あり」「みんなドコモ割(3回線以上)」適用時の月額料金です。

・シェアパック代表回線のみが変更する場合、**⼦回線はデータパック**に変更となります。 ※シェアパック代表回線が料⾦プラン(ギガホ等)にプラン変更を⾏う場合は、プラン変更の前に 代表回線変更のお手続きをおすすめします。

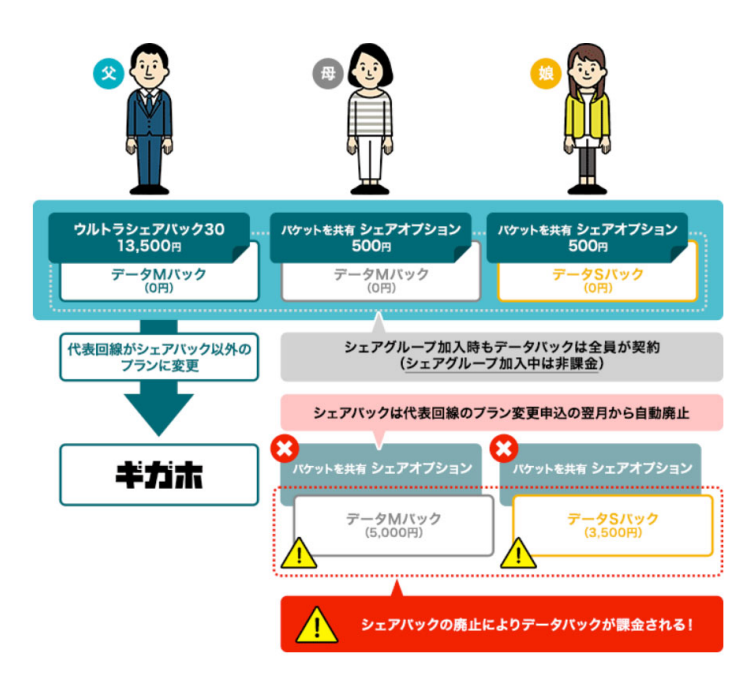